# **Comment créer des sous-domaines ?**

#### Retour au sommaire de la lettre

*L'utilisation des sous-domaines est une action essentielle pour démultiplier sa visibilité dans les pages de résultats des moteurs de recherche. Mais le propriétaire de site web se heurte souvent à une question primordiale : comment créer des sous-domaines de type "actu.monsite.com" ou "produits.monsite.com" da la façon la plus efficace possible ? Nous explorons dans cet article les différentes voies qui s'offrent à vous pour réaliser ce type de création de la meilleure des façons possibles...*

#### *Intérêt du dous-domaine dans le cadre d'un référencement*

Le terme de sous-domaine désigne une adresse de type mot-clé.votresite.com par opposition à un nom de domaine "classique" comme www.votresite.com. Mais le terme de "sous-domaine" peut être contesté (voir paragraphe suivant) puisque www.votresite.com peut être considéré lui-même comme un sous-domaine où "mot-clé = www"...

L'idée de l'utilisation des sous-domaines en termes de référencement vient du fait que pour les moteurs, des adresses comme www.votresite.com, actu.votresite.com, produits.votresite.com et clients.votresite.com représentent toutes des sites web distincts. Créer plusieurs sous-domaines correspondant chacun à une zone de votre site peut donc démultiplier votre site en plusieurs "minisites" et augmenter ainsi votre visibilité dans les pages de résultats des moteurs.

En effet, ces derniers pratiquent ce que l'on appelle le "clustering". Ce terme signifie que, pour un site web donné, le moteur n'affichera au maximum que deux pages pour une requête donnée, la seconde étant le plus souvent décalée vers la droite.

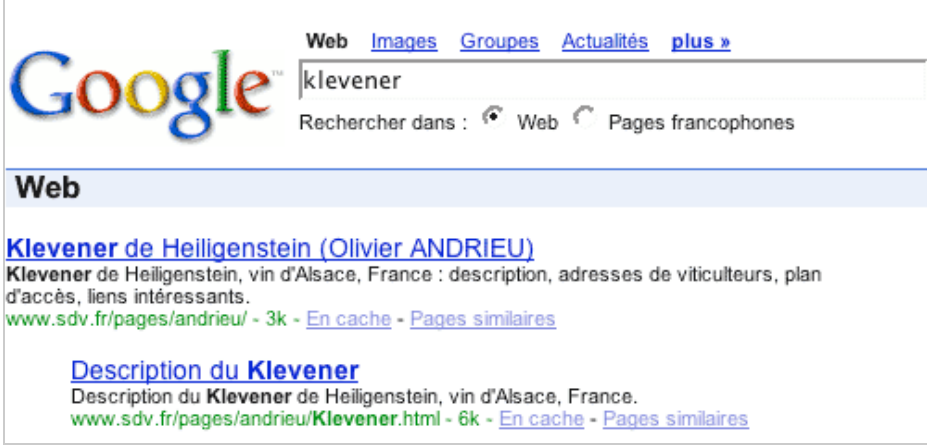

*Exemple de clustering sur Google : pour un mot clé, un site web donné ne proposera que deux pages au maximum dans les résultats affichés.*

Pour obtenir une meilleure visibilité, vous pouvez alors créer des sous-domaines différents pour chaque "zone" de votre site. Chacune de ces zones étant considérée comme un site à part entière par les moteurs, votre "capacité de visibilité" s'en trouve démultipliée d'autant...

Pour en avoir le cœur net, tapez le mot clé "abondance" sur Google et regardez le nombre de sousdomaines du site abondance.com affichés sur la première page de résultats :

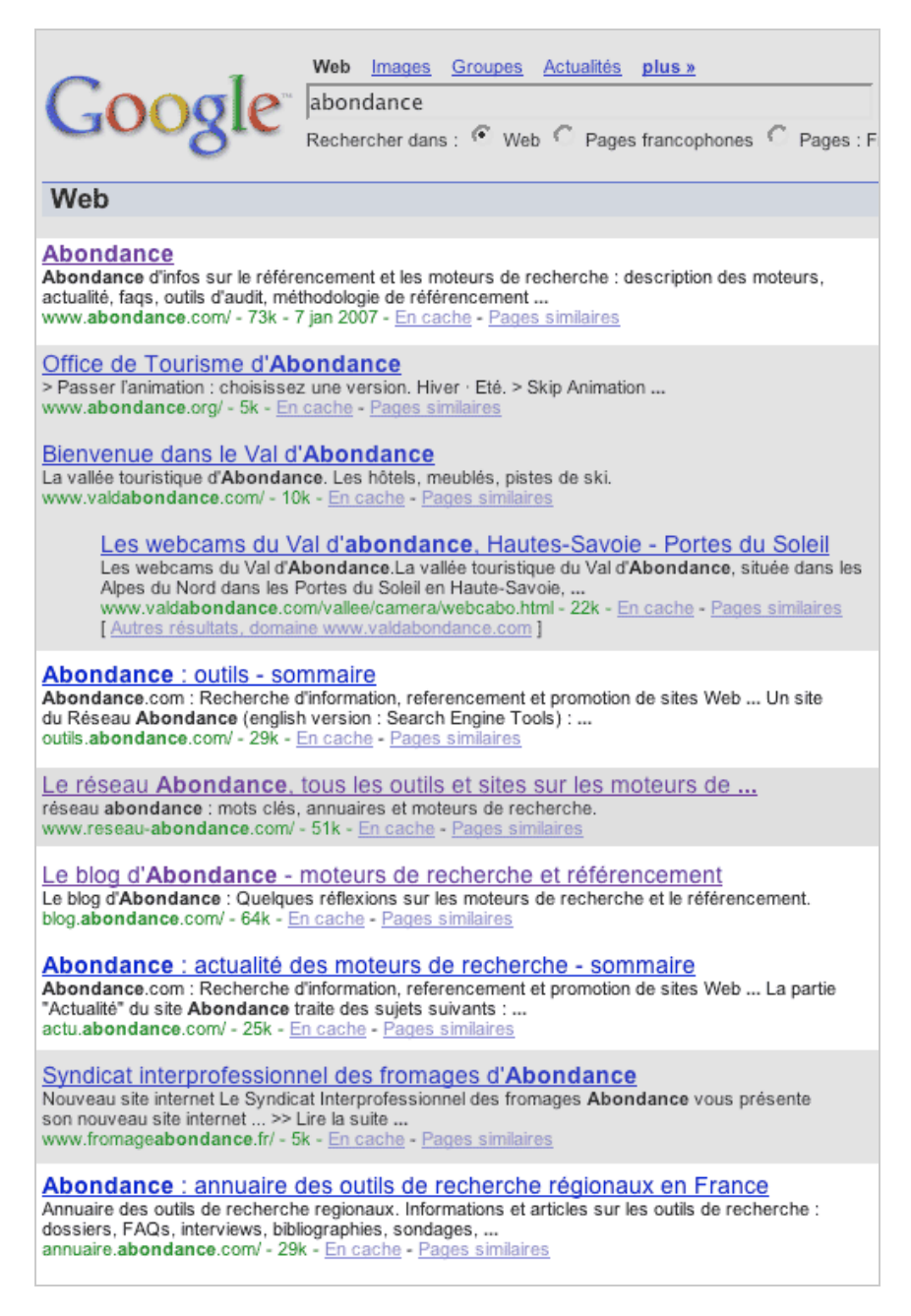

Sur les 10 résultats affichés, les adresses www.abondance.com, outils.abondance.com, blog.abondance.com, actu.abondance.com et annuaire.abondance.com trustent la moitié des liens... Ces positionnements auraient été impossibles sans l'utilisation des sous-domaines...

### *Avant tout, ne pas faire n'importe quoi...*

Attention cependant de ne pas faire "n'importe quoi" dans le cadre de la création de ces sousdomaines. Cette stratégie doit être mise en place avec "bon sens" pour augmenter de façon très forte votre visibilité sur les moteurs de recherche. Mais retenez bien que cette possibilité n'est acceptable que si elle est utilisée avec **parcimonie** et **loyauté**. La première motivation pour créer un sous-domaine doit toujours être de fournir un "raccourci" à l'internaute pour aller plus vite à l'information présente sur une page interne d'un site. D'ailleurs, Google lui-même les utilise (labs.google.com, news.google.fr, images.google.com, etc.). Mais si cela devient une stratégie de référencement plus ou moins "tordue", cela sera rapidement risqué tout en se rapprochant du spam... Suivez donc ces différents conseils pour éviter tout problème :

- Créez des sous-domaines qui correspondent rellement à des zones globales d'information de votre site. Evitez de créer un sous-domaine par page web par exemple...

- Ne créez pas une multitude de sous-domaines pointant tous sur une même page, cela peut être considéré comme du spam.

- Profitez-en pour insérer des mots clés intéréssants pour votre référencement dans l'intitulé du sous-domaine. Exemple : location-voiture.votresite.com...

- N'oubliez pas que l'intitulé du sous-domaine doit également être présent dans tous les liens internes de votre site. Si le sous-domaine actualite.votresite.com a été créé à la place de www.votresite.com/actu/, ce dernier intitulé doit totalement disparaître de votre site (et donc de vos liens internes) au profit du premier...

- On pense que les moteurs de recherche tiennent compte de critères comme le nombre de pages web présentes sur un site pour calculer notamment une sorte d'"indice de confiance" de la source d'information. Si vous "éclatez" votre site en plusieurs mini-sites, ce nombre de pages par site diminue d'autant. Ne l'oubliez pas...

Bref, après avoir vu dans cette introduction quel était l'avantage des sous-domaines, il est maintenant temps de voir comment les créer le plus facilement possible... Il faut noter que toutes les méthodes décrites dans cet article sont strictement équivalentes en termes d'efficacité pour le référencement car elles sont indétectables à distance...

Enfin, nous n'avons décrit ici que des méthodes "propres" et ne posant pas de problèmes de spamdexing éventuel. Bien d'autres méthodes (à base notamment de page satellite, redirection Javascript, iframe, http redirect, hébergement en sous nom de domaine avec contenu identique, et autres joyeusetés...) sont possible mais largement déconseillées, et donc non décrites dans cet article...

Notez également que certains points évoqués ci-dessous sont assez techniques et sont plutôt réservés à des personnes connaissant bien l'administration de serveurs et/ou de DNS. Nous avons voulu simplifier au maximum mais ce n'est pas toujours facile dans ce domaine...

# *Considérations sur le terme "sous-domaine"*

Mais, tout d'abord, il nous semble nécessaire d'éclairer l'origine et l'appellation de "sous-domaine" pour un hébergement dont l'url d'accès est par exemple : <http://photos.exemple.com/>

Cette appellation de "sous-domaine", née la plupart du temps par un besoin lié au référencement, peut être considérée comme abusive et incorrecte. En effet, le terme de "sous-domaine" désigne une utilisation technique lié à la gestion des DNS (*domain name services*) [[http://en.wikipedia.org/wiki/Dns\]](http://en.wikipedia.org/wiki/Dns) par laquelle on permet à un gestionnaire de nom de domaine de gérer de façon autonome une subdivision d'un domaine déjà existant.

Exemple : vous êtes le gestionnaire du domaine "exemple.com". Vous allez donc pouvoir gérer les adresses de pointage FQDN [\[http://en.wikipedia.org/wiki/Fqdn\]](http://en.wikipedia.org/wiki/Fqdn) vers plusieurs serveurs comme : www.exemple.com, site1.exemple.com, site2.exemple.com, intranet.site1.exemple.com, etc. Mais vous pouvez aussi laisser la gestion des adresses de type (tout).site3.exemple.com à un autre gestionnaire de DNS sans avoir besoin d'intervenir. Pour ce faire, vous allez déclarer dans votre serveur de DNS que le serveur toto.ailleurs.com est le serveur gestionnaire du sous-nom de domaine site3.exemple.com. Vous suivez ? ;-)

Il s'agit donc plus d'une délégation de gestion de partie de domaines que de "sous-domaine" à proprement parler... Mais le problème est qu'il n'existe pas, à notre connaissance, de terme français (ni anglais d'ailleurs) pour appeler cette fonction correctement. Dans la suite de cet article, nous allons donc reprendre (hélas...) le terme de "sous-domaine" pour désigner le fait que : <http://test1.exemple.com>

<http://test2.exemple.com>

ou même

### <http://ma.voiture.est.super.chouette.exemple.com>

sont des hébergements en "sous-domaine", donc dont le contenu de page est différent du domaine exemple.com.

# *Point commun à toutes les méthodes*

Quelle que soit la méthode qui sera retenue pour arriver au résultat souhaité, que se soit fait de façon transparente par une interface, semi-automatique ou manuelle comme nous allons le voir, il faut impérativement mettre en œuvre deux opérations de nature différentes :

**1. Au niveau DNS :** pour qu'il "se passe quelque chose" quand l'internaute tape l'adresse <http://test1.exemple.com>dans son navigateur il faut que l'enregistrement DNS "test1.exemple.com" existe quelque part et renvoie vers l'adresse d'un serveur. Sinon c'est le message "Serveur introuvable" qui s'affichera sur le navigateur.

**2. Au niveau du serveur web** : pour que le serveur web hébergeant les pages puisse renvoyer le bon contenu il faut renseigner à un moment donné sur le serveur le fait que l'adresse reçue <http://test1.exemple.com>doit être traitée comme une url "qui correspond à un contenu" et indiquer un répertoire sur le serveur où se trouve les pages de destination.

Nous allons maintenant voir comment mettre en place ces deux conditions, et quelles sont les différentes façons de l'envisager :

# *Mise en place par interface automatique*

Cette solution est de loin la plus simple car elle ne nécessite presque aucune connaissance technique. Tout repose sur l'existence d'une interface que fournissent certains hébergeurs Internet. L'activation par une telle interface se résume souvent à saisir une adresse comme "test1.exemple.com" et un répertoire correspondant de type "test-numero-1" sur votre espace d'hébergement.

L'interface se chargera de créer l'enregistrement DNS, le paramétrage du serveur et la création du répertoire. Vous n'avez rien à faire au niveau technique...

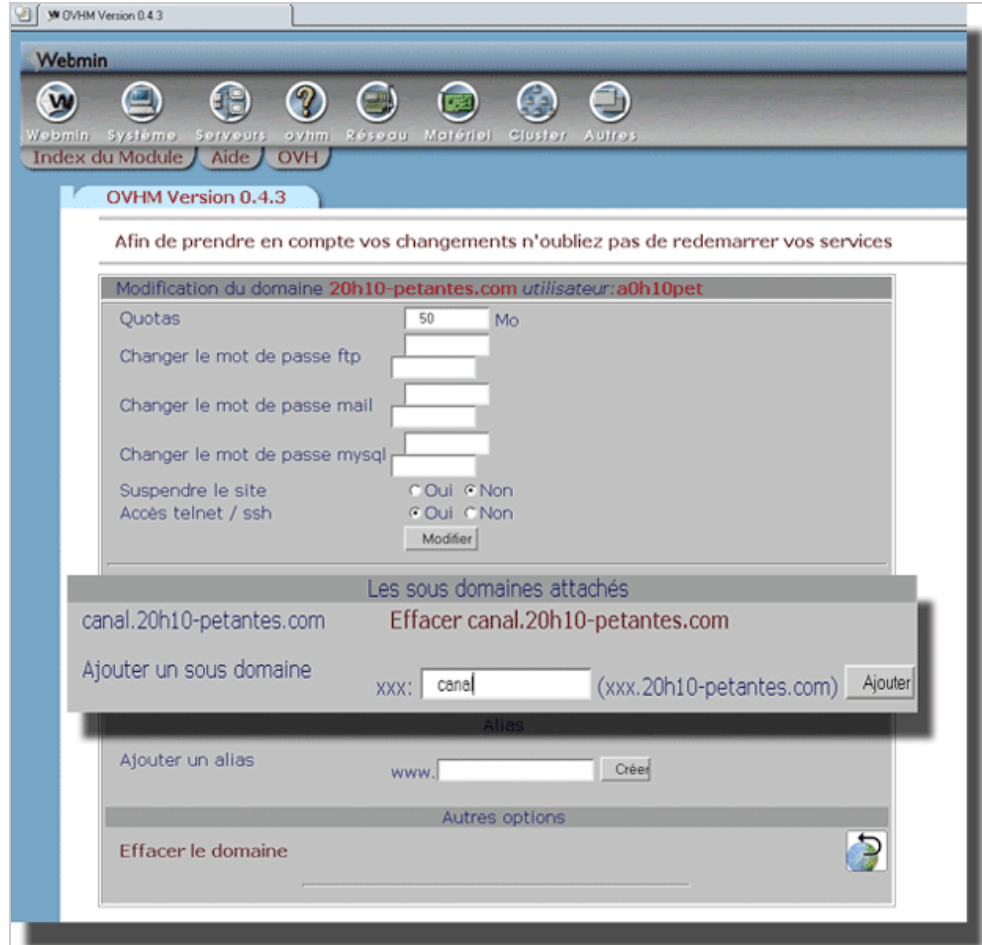

*Interface de l'hébergeur OVH : la création des sous-domaines s'effectue au travers d'un espace d'administration mis à la disposition de ses clients par l'hébergeur.*

Il ne vous reste alors plus qu'a télécharger vos pages web dans le répertoire "test-numero-1" pour que l'adresse <http://test1.exemple.com>s'affiche avec le contenu que vous avez choisi.

Cette solution, extrêmement simple, peut cependant se révéler fastidieuse car il vous faudra créer dans cette interface autant de sous-domaines que souhaité. Cela peut vite s'avérer rébarbatif si vous avez à en créer de nombreux...

De plus, si vous souhaitez automatiser la création de sous-domaines sans intervention manuelle, cela devient impossible avec cette solution... Par exemple, si vous disposez d'une base de données de catégories de produits qui est amenée à s'étendre de façon automatique et auxquelles vous voulez accéder par des adresses comme :

<http://voitures.exemple.com>

<http://chiens.exemple.com>etc.

au fur et à mesure de la création des catégories, cette solution ne peut pas convenir.

### *Création des sous-domaines directement sur le DNS*

Première solution, la plus simple : créer le sous-domaine directement dans le DNS. Si vous êtes le gestionnaire de votre DNS, cela ne devrait pas vous poser de problème. Nous vous présentons cidessous un exemple de configuration d'un *wildcard* dans la zone de *bind* (un *wildcard* signifie que (tout).exemple.com va pointer vers un même serveur) :

#### #######################

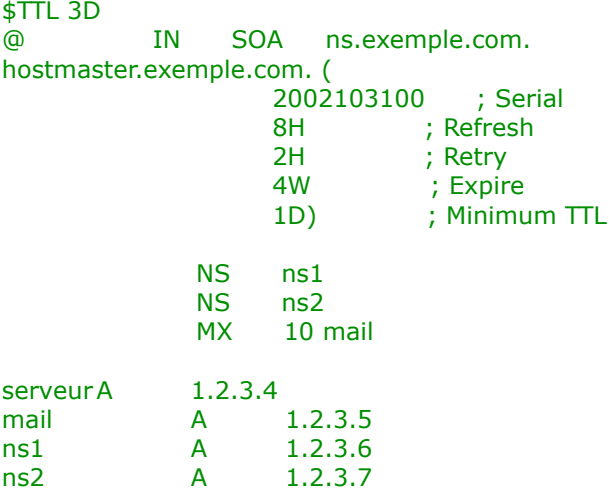

 $A = 1.2.3.4$ #######################

La ligne intéressante est : "\* A 1.2.3.4 " qui veut dire que tout les "sous-domaines" vont pointer sur le serveur d'hébergement d'adresse 1.2.3.4 ("1.2.3.4" représentant l'adresse IP du serveur en question).

Il est possible aussi que vous ayez accès à une interface graphique de configuration du serveur DNS, exemple ici chez l'hébergeur GPLSERVICE : (le wildcard "\*" est visible sur la deuxième ligne).

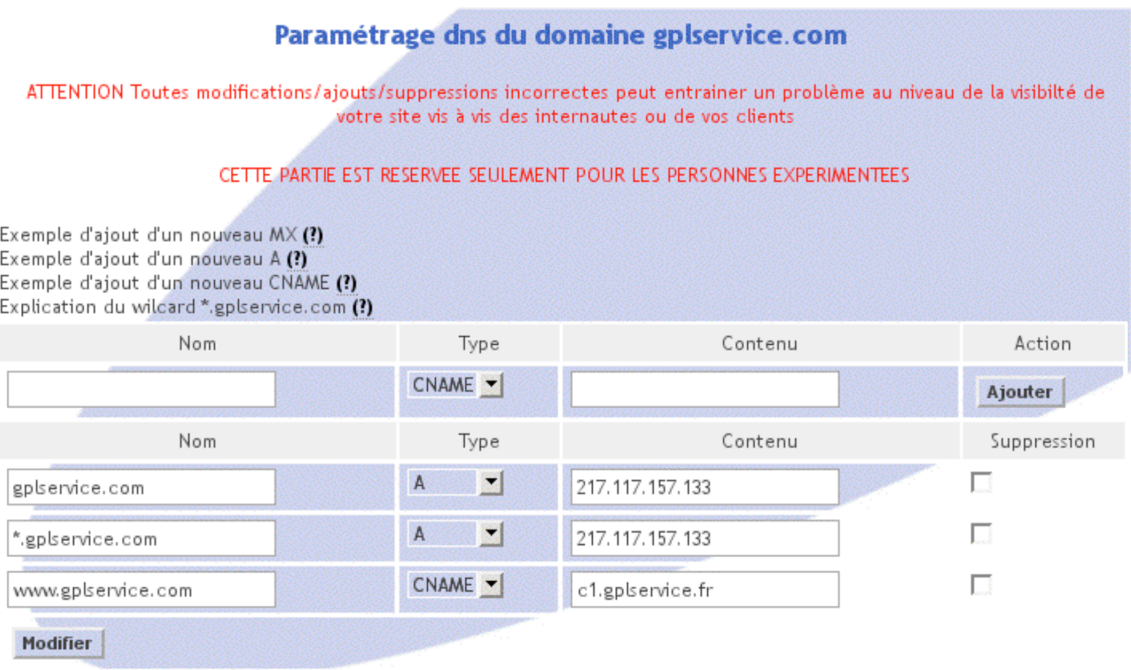

Mais ces interfaces sont maintenant courantes chez les *registrars* comme OVH, Gandi, et beaucoup d'hébergeurs le proposent, ce qui vous évite alors de le faire vous même.

Si vous n'êtes pas le gestionnaire du DNS, il vous faudra demander à votre hébergeur d'effectuer ce travail. Attention :

- Il vous demandera peut-être une rétribution financière pour ce travail.

- Vous devrez effectuer cette demande à chaque création de sous-domaine. cela risque de devenir, là aussi, rébarbatif si vous devez en créer beaucoup...

### *Solution sans interface hébergeur (Linux/Apache)*

Cette technique requiert un niveau plus élevé en termes de connaissances d'administration Linux. Lorsque votre hébergeur ne dispose pas d'une interface toute prête pour gérer les sous-domaines, vous pouvez tout de même le faire vous-même si celui-ci vous le permet ou si vous avez un serveur dédié, en utilisant les fichiers ".htaccess" du serveur web Apache.

- Au niveau des DNS il est très pratique d'utiliser un wildcard (voir chapitre précédent).

- Au niveau du serveur web Apache, il faut maintenant le paramétrer afin qu'il accepte tout type d'url au format (tout).exemple.com et cette fois c'est la directive :

### *ServerAlias \*.exemple.com*

qu'il faut placer ou faire placer dans la section de configuration correspondant à votre hébergement.

- Ensuite, il vous faudra créer un fichier, nommé .htaccess, à la racine de votre site et contenant les lignes suivantes :

```
RewriteEngine on
RewriteCond %{HTTP_HOST} !www.exemple.com$
RewriteCond %{REQUEST URI} !\/sous-domaines.*
RewriteCond %{REQUEST URI} .*
RewriteCond %{HTTP HOST} ^(.*).exemple.com$
RewriteRule (.*) /sous-domaines/%1/$1
```
On indique ici au serveur qu'une adresse du type : <http://xxxx.exemple.com> renverra les pages web présentes dans le répertoire /sous-domaines/xxxx/ de votre hébergement quel que soit le nombre de sous-domaines créés. On obtient ainsi une plus grande souplesse, surtout si on maîtrise un tant soit peu la technologie de "Rewrite" de Apache...

## *Solution par programmation coté serveur*

Cette solution est certainement la plus intéressante et la plus souple à utiliser. Elle requiert néanmoins la maîtrise du langage PHP/Perl ou autre langage côté serveur.

Pour la partie DNS, on reprendra la même méthode que précédemment, soit un wildcard DNS [[http://en.wikipedia.org/wiki/Wildcard\\_DNS\\_reco](http://en.wikipedia.org/wiki/Wildcard_DNS_record)rd]...

La manipulation dans la configuration sur serveur Apache reste la même mais en revanche, au lieu du système de "Rewrite" Apache qui est assez contraignant, on traite le rendu des pages grâce à un et un seul script php qui sera "mutant".

Voici comment faire :

L'intégralité de vos pages web seront accessibles par une url au format : [http://xxxx.exemple.com/\[?parametre1=10&parametre2=a](http://xxxx.exemple.com/[?parametre1=10¶metre2=abc)bc...]

Les liens en interne sur votre site seront affichés sous ce format, et c'est dans votre fichier index.php que vous traiterez quelle page doit être affichée. Et la gestion des sous-domaines se fera par une analyse de la variable d'environnement \$ SERVEUR['HTTP\_HOST'] (sous PHP) qui contiendra dans notre exemple "xxxx.exemple.com" dont l'analyse et le découpage permettra de fournir la page avec un contenu adapté au sous-domaine désiré.

Dans un exemple de site de petites annonces par exemple, on pourrait imaginer en accédant à l'adresse :<http://clefs-usb.exemple.com/>que le script php utilisera le mot "clefs-usb" pour retrouver et afficher tous les produits d'une catégorie nommée "clefs-usb" qui se trouverait dans une base de donnée.

Cette solution a le grand avantage de centraliser la problématique au niveau de la programmation, et de ne pas éparpiller la logique de sous-domaine entre un .htaccess, et une interface hébergeur. [L'ajout d'une catégorie dans la base rendant l'existence de l'url http://nouvelle](http://nouvellecat�gorie.exemple.com)catégorie.exemple.com immédiate et automatisable.

On peut néamoins utiliser cette méthode de façon dégradée et plus simple : Supposons que votre hébergement FTP contienne les fichiers voitures.html et motos.html, soit deux pages HTML avec un contenu distinct. Votre fichier index.php pourra alors être :

```
<?nhn
/**** fichier index.php de traitement des urls ***/
if ($SERVEUR['HTTP HOST'] == "voitures.exemple.com")include("voitures.html");
else if ($_SERVEUR['HTTP_HOST'] == "motos.exemple.com")
       include("motos.html");
else
       die("Cette URL ne contient rien");
?>
```
Ainsi l'accès par l'url : <http://voitures.exemple.com> donnera accès à la page voitures.html et l'accès par l'url :<http://motos.exemple.com> mènera à la page motos.html.

Ceci est un exemple simplifié à son maximum, on pourra le faire évoluer par exemple en détectant le premier mot de l'url et ouvrir la page "mot.html", écrire dans le fichier index.php les éléments statiques des pages et n'inclure que le contenu, créer automatiquement une page-type quand le mot n'existe pas encore, etc. Les possibilités sont infinies...

Il est à noter que notre url-type, telle que présentée ci-dessus, contient des paramêtres séparés par des esperluettes (&). Pour beaucoup de moteurs, un trop grand nombre de ces paramètres est néfaste au référencement.

# **© Abondance.com - Lettre "Recherche & Référencement" #78 – Janvier 2007**

On pourra trouver une solution à ce problème sur le même principe que les sous-domaines en générant des urls du type :

<http://voitures.exemple.com/index/voitures-renault-clio,142-235.html>

Cette URL est bien référencée et du coté du serveur, si le repertoire "index" n'existe pas, le serveur va chercher le fichier "index" puis "index.html" puis enfin "index.php". Comme celui-ci existe, le serveur va donc appeler le script index.php et nous pouvons récupérer les paramètres de notre choix en analysant la variable  $$SERVEUR['REOUEST URL']$  (en php) qui dans notre exemple va contenir :

/index/voitures-renault-clio,142-235.html

Ensuite, à l'aide des fonctions php comme explode(), ereg() et autre, on peut retrouver tous les mots et code de notre URL pour faire le traitement de notre choix...

# *Solution par répartition de charge*

Cette méthode, fournie à titre indicatif, est en général utilisée pour des sites à très fort traffic pour lesquels un seul serveur ne serait pas suffisant en termes de puissance. Elle consiste à créer plusieurs hébergements sur plusieurs serveurs portant des noms comme :

<http://heb1.exemple.com>

<http://heb2.exemple.com>

<http://heb3.exemple.com>

Au niveau de la gestion des DNS on veille à bien faire pointer les 3 "adresses" vers les 3 bons serveurs, et on dispose alors de 3 comptes FTP pour mettre en quelque sorte 3 sites qui sont suffisamment indépendants pour fonctionner de façon autonome.

Cette solution peut avoir son importance en termes de référencement car le spider du moteur risque d'avoir des adresses différentes (par exemple : web1.exemple.com, web2.exemple.com...) lors de l'accès à une même page à quelques heures de différence. D'où un risque de "duplicate content" qu'il faudra prendre en compte... Faites donc bien attention si votre site web adopte cette technique de répartition...

En revanche, la solution de création de sous-domaine par répartition de charge ne vous aidera pas à obtenir une meillure visibilité sur les moteurs. Ce n'est pas son but...

### *Conclusion*

Nous n'avons pas voulu trop entrer, dans cet article, dans des considérations techniques de création de sous-domaine directement au niveau du DNS. Cela nous aurait entraîné dans des détails très techniques et fortement dépendants de la configuration de l'hébergeur. Si vous êtes vous-même votre hébergeur, les informations contenues dans cet article devraient être compréhensibles. Sinon, le mieux est de vous adresser à votre hébergeur pour effectuer les modifications demandées. Un point cependant : si ce dernier vous fait payer la création des sousdomaines, sachez que cette opération ne prend que quelques minutes. Une information à mettre dans la balance au regard du prix demandé...

**Article écrit en collaboration avec Sylvain Letuffe, de la société GPL Service, spécialisée dans l'hébergement Internet.**